木造4号建築物の構造安全性の確認

# HOUSE-4号

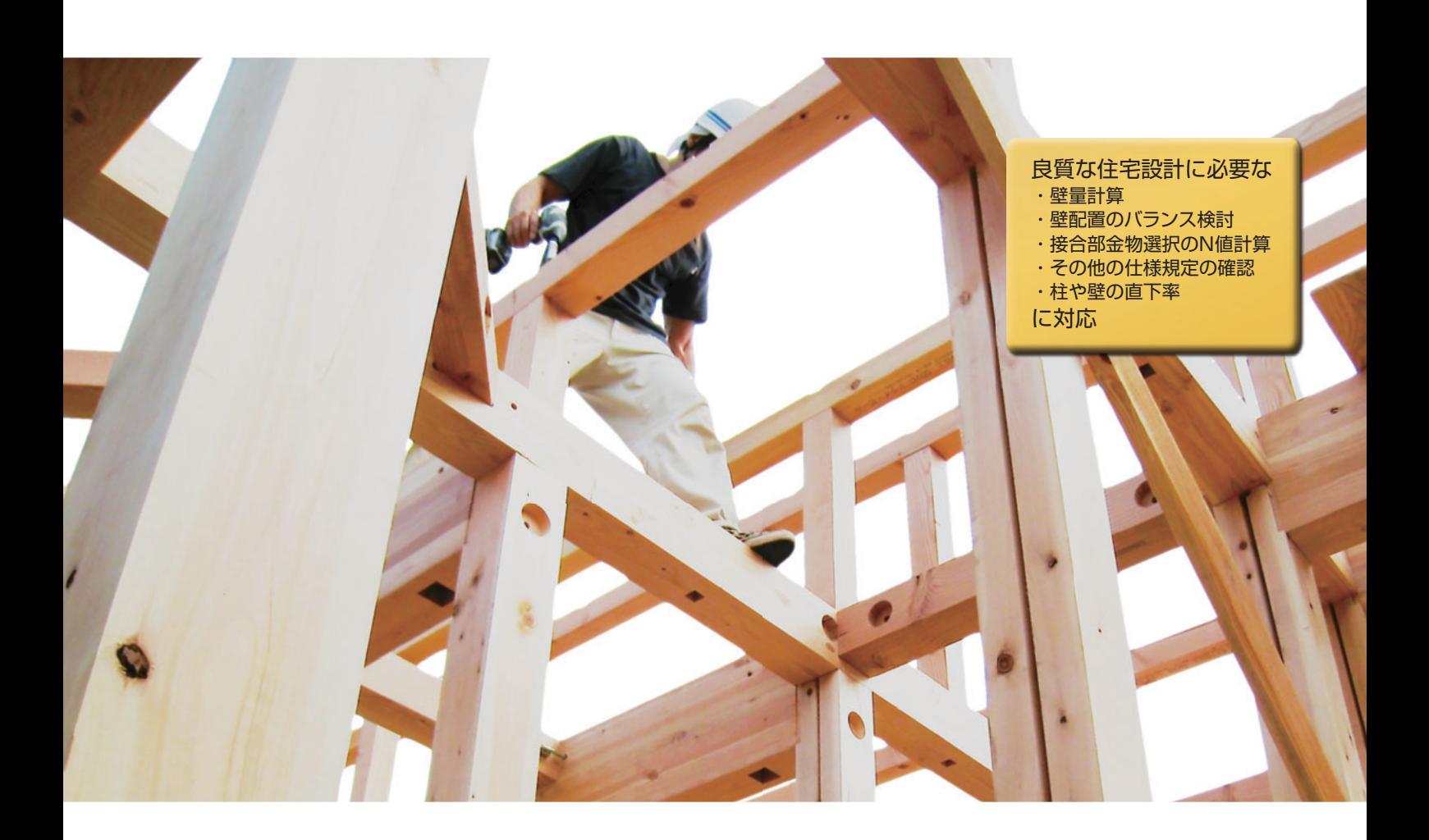

# 木造住宅 構造安全性の見える化はHOUSE-4号におまかせ下さい

HOUSE-4号は、構造安全性を確認しながら計画を進める事ができるように、上・下階の柱や壁の位置を 表示し、基本的な検討はリアルタイムで実行し画面に結果の数値を表示する機能を備えています。 配置されたはりのスパンが大きい場合にはメッセージを出すなど、竣工後のトラブルを防ぐのにも役立ち ます。

CADのように各階の壁や柱を配置するだけで直下率、壁量計算、壁配置のバランス、接合金物選択のN値 計算を行い、安全・安心な建物作りを支援します。さらに柱の小径等や土台と基礎の緊結など、守るべき 仕様規定に関するチェックリストの作成機能も備えていますので、これらの確認作業も合わせて行うこと ができ、構造安全性に関する検討漏れを防ぎます。各種の検討結果は見やすい図や表として画面に表示し 印刷できますので、建築主への説明資料として利用してください。

# **5 KOZO SYSTEM, INC.**

# 直感的な操作で安心・安全の検討を

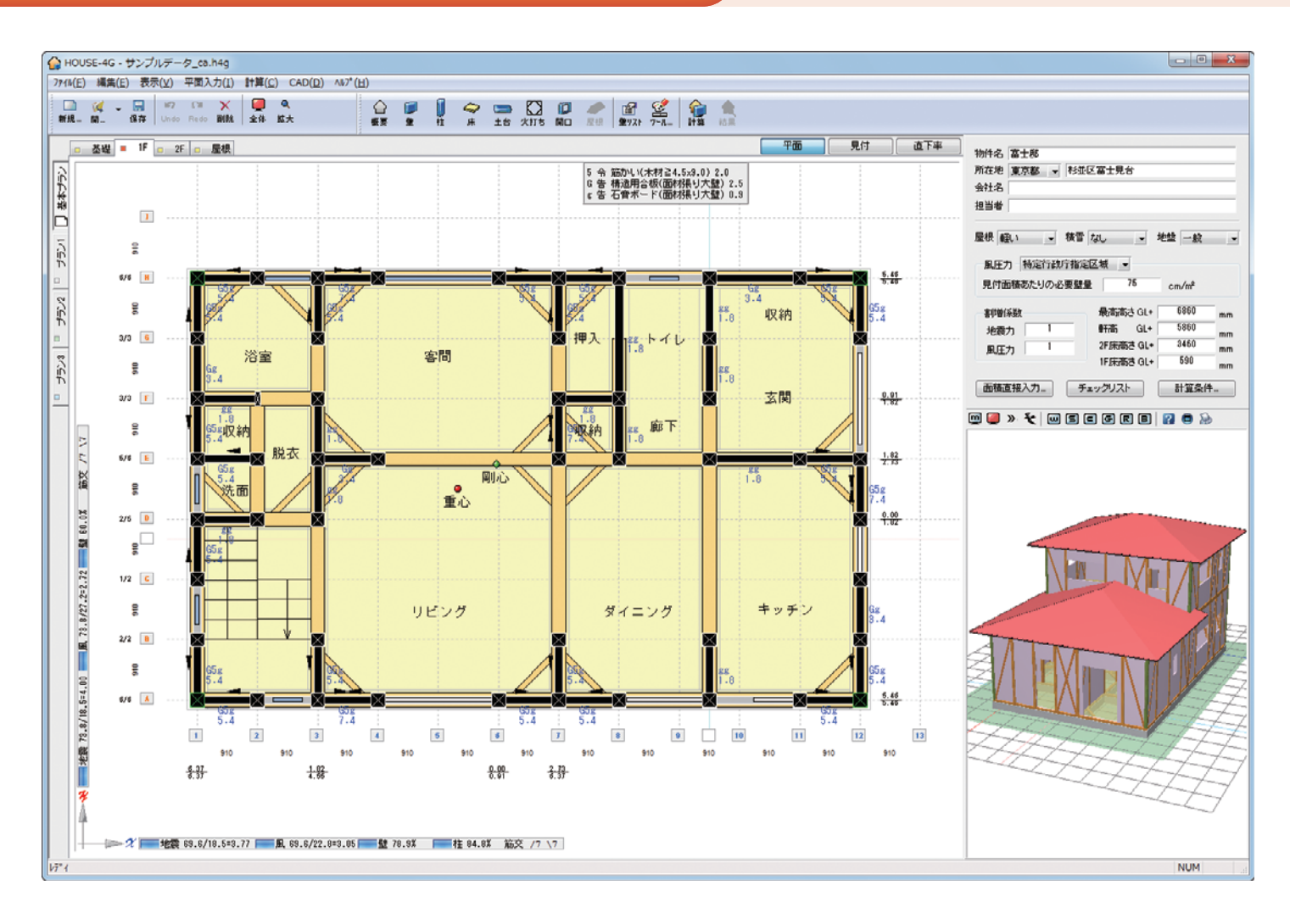

### 筋かいの向きの数

筋かいを配置する場合、片筋かいの向 きとして/の数と\の数が同じになる ように、差があっても1つとなるよう に配置することが望ましいので、筋か いの向きの数をカウントして画面に表 示すると共に出力を備えています。

# 面積の直接入力機能 計算条件の設定

床面積や見付面積の自動計算機能があり、 地震用の必要壁量を求める床面積は建 築基準法に定められたものになってい ます。

オーバーハングがある建物では、より 安全側となるようにオーバーハングを 考慮した面積で必要壁量を求めること が望ましいなど設計者の考え方に柔軟 に対応するため、面積を直接入力でき る機能を付けています。

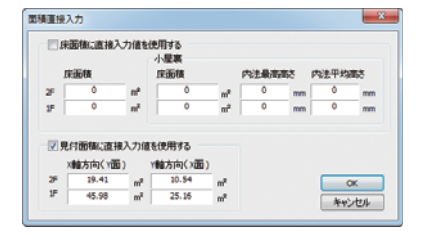

# データ作成とリアルタイム計算機能

床面積を計算するために床の範囲を指定します。壁量計算や壁配置のバランスを検討するために壁の種 類を指定し平面図上に配置します。

階や計画案の切り替えはタブの選択で行い、コピー機能でデータ作成を省力化できます。 地震と風に対する存在壁量/必要壁量の値、柱や壁の直下率、筋かいの向きの数は計算に必要な条件が 与えられると、データ入力にともなってリアルタイムで計算し、その結果を2Dウインドウに表示します ので確認しながら作業を進められます。

壁倍率の上限を5.0とするか どうかの指定ができます。 壁量計算の存在壁量を計算 する場合は壁倍率の上限が 5.0と定められていますが、 柱の柱頭・柱脚の接合方法 の計算(N値計算)を行う場 合は実際の壁倍率で計算す ると、引張力が上限値5.0で 求めたより大きくなります ので、N値計算は上限を考慮 しない実倍率で行うことが 望ましいと言われています。

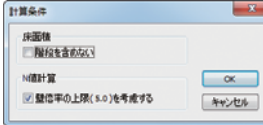

# 自由なグリッドの設定

通り名として、Y軸(X方 向に平行な通り)にA、 B、Cのアルファベット、 X軸(Y方向に平行な通り) に1、2、3の数値が初期 値として付けられていま すが、ひらかな・漢字・ カタカナで5文字までの 自由な名称を付けること ができます。また、あら

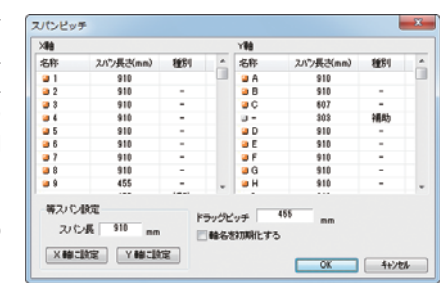

かじめ910㎜ピッチのグリッドがX、Y方向ともに8スパン設定されて いますが、スパンはダイアログで1㎜単位で設定でき、一度設定した 後もダイアログや平面図上に表示されるスパンの数値を確認しながら 変更することができます。

挿入または削除したい位置の軸名上で右クリックするとポップアップメ ニューが表示され、軸や補助線の挿入・削除・軸から補助線への変更・ 補助線から軸への変更を行うことができますので、自由な設計を支 援し、設計変更にも柔軟に対応できます。

# 平面・見付 しょうしょう しょうしょう しゅうしょう しゅうしゅう しゅうしゅう 直下率

平面図上で柱や壁の配置・床の範囲を指定する「平面」モードと、見付面積の範囲を指定 する「見付」モードの2種類の入力モードを用意し、クリックするだけで簡単に切り替えで きます。

# 見付面積入力

風圧力を計算するための見付面積は立面図のCADデータを下図としたり、補助線を利用し て四角形と直角三角形で範囲を指定する方法が用意されています。

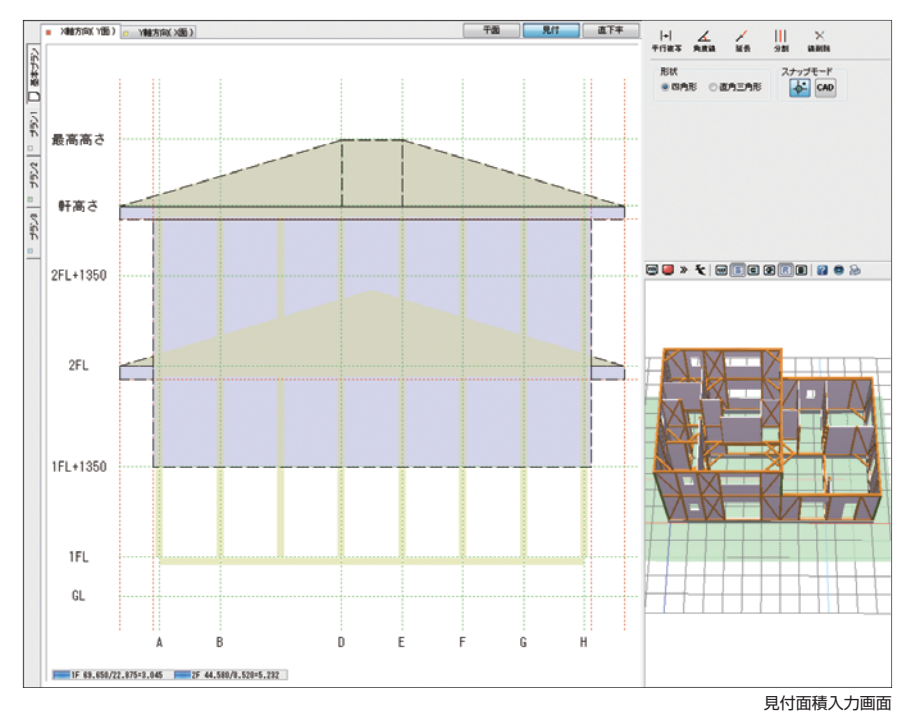

平面図上に配置した壁などは瞬時に3Dに反映され、マウス操作で視点を自由に変えること ができます。平面図を表示している階だけを3D表示する切り替えボタン、床・壁・柱など 部材ごとの表示/非表示切り替えボタンもあり、入力データの確認が容易で入力ミスから 開放されます。壁は透過な表現にすることもできます。

配置された壁の種類を変更する場合など、平面図上・3D表示画面上のどちらでも変更箇所 の指示ができます。

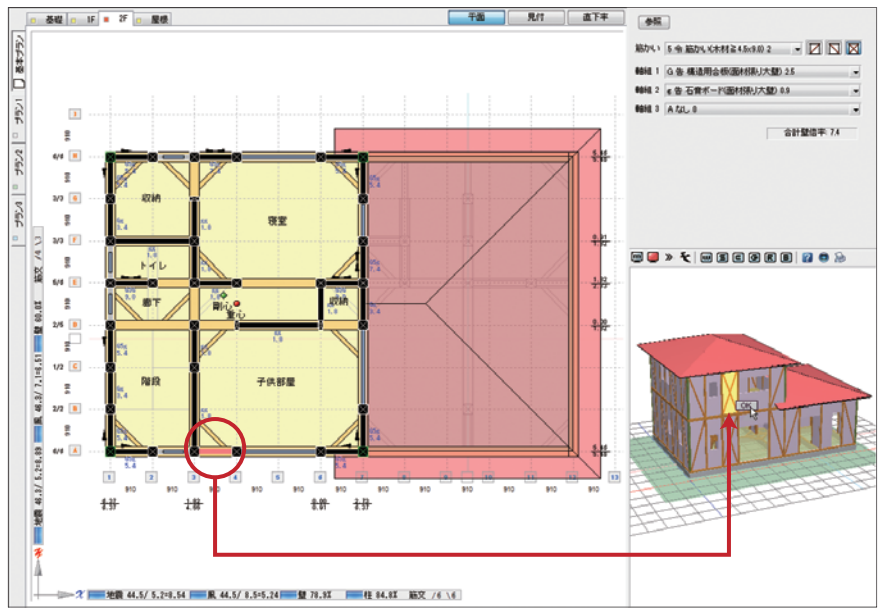

2階建ての場合、1階と2階で柱や壁の位置が一致す る割合(直下率)を計算し、リアルタイムで画面に表 示すると共に、「直下率」ボタンで直下率を確認する ために色分けした柱・壁を伏図形式を表示出力します。 竣工後のトラブル防止を支援します。

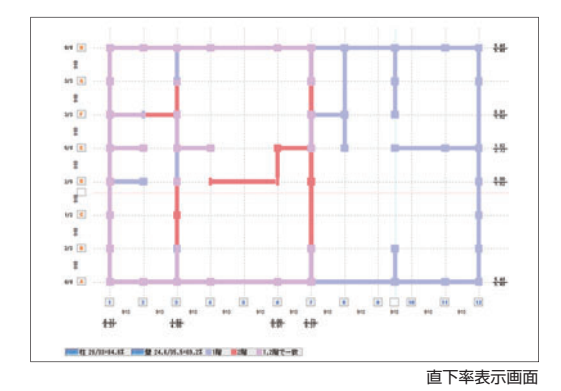

# 計算/結果出力

壁量計算、壁配置のバランス検討、N値計算は、[計算] ボタンを押すだけ。計算結果は画面で確認でき、指 定した部分だけを印刷することもできます。

適用範囲を超える場合や入力データが不足または間 違いがある場合はメッセージを表示し、その内容に よっては計算を中止します。

高さが13mを超える場合、小屋裏などに物置等があ りその物置等の最高の内法高さが1.4メートルを超え るので階として取り扱う必要がある場合など、計算 を中止し、メッセージで計算できない理由を表示し ます。

### 3D表示 仕様規定の確認

4号建築物の木造軸組構法住宅では構造安全性に関し て仕様規定が定められています。壁量計算、壁配置 のバランス接合金物選択のN値は、入力データから 「適合」「不適合」を自動判断します。それ以外の仕様 規定は、表示されたダイアログの該当項目を確認し ながらチェックするだけで、一目で構造安全性を確 認できる一覧表が作成できます。

仕様規定の各項目が満足しなければいけない内容は、 表や絵と共にポップアップヘルプで表示されます。 施工令や告示だけではなく住宅瑕疵担保責任の設計 施工規準で要求される内容も含まれていますので安 心です。

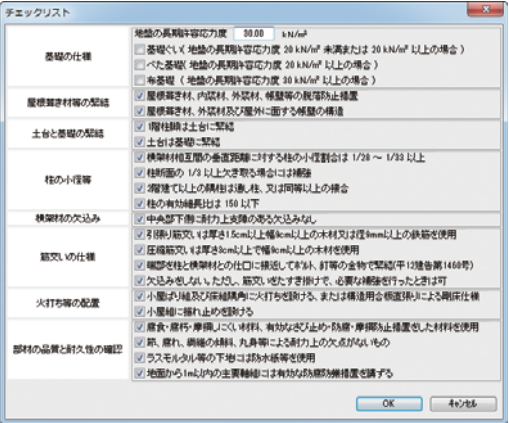

平面図と3D表示画面

# 豊富な機能で設計を支援

- ・壁の配置のバランス検討には4分割法と偏心率法の計算機能を備え、常に両方 の結果を出力します。平面形状が不整形な場合など偏心率法で壁の偏りを検討 することが望ましい建物もありますので、必要に応じて使い分けてください。
- ・平成12年建告第1351号、平成12年建設省住指発第682号に規定された小屋 裏収納の床面積加算に対応しています。
- ・平面図や立面図のCADデータを読み込んで下図として利用できるので作業 効率が上がります。また作成したデータをCADデータとして保存(対応形式 は下記参照)することができます。火打ち材の配置など住宅瑕疵担保履行法 で要求される設計図書としても利用できます。

対応形式:mps, mpz, mpx, mpw, dwg, dxf, jwc, jww, sfc, p21

- ・計画案として4種類までの案を1つのデータとして保存でき、比較検討するこ とができます。
- ・計算結果は伏図形式や表形式でわかりやすく表現され、出力は確認申請図書 や建築主への説明図書として使えます(図1)。
- ・その建物で使われる耐力壁だけを表示するように設定できますが、建築基準法施行令

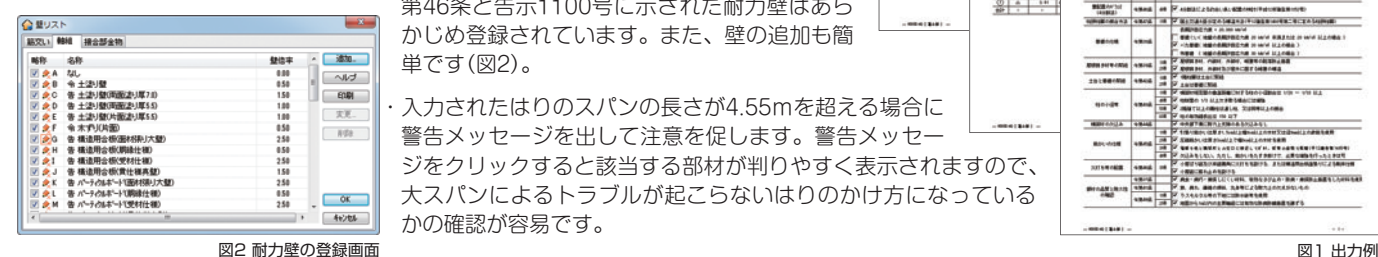

第46条と告示1100号に示された耐力壁はあら かじめ登録されています。また、壁の追加も簡 単です(図2)。

・入力されたはりのスパンの長さが4.55mを超える場合に 警告メッセージを出して注意を促します。警告メッセー ジをクリックすると該当する部材が判りやすく表示されますので、 大スパンによるトラブルが起こらないはりのかけ方になっている かの確認が容易です。

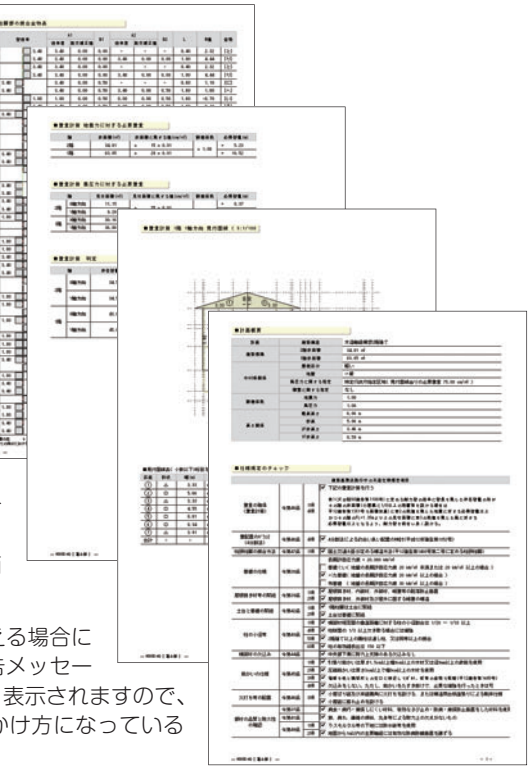

# 充実したヘルプ機能

マウスを近づけると &? が表示される項目では、入力する項目の説明が用 意されています。 2? が表示された状態でマウスの右ボタンをクリックす ると入力に関する説明と、入力された数値などがどのように利用されるか が表示されます。操作に困った時は、キーワードで検索することもできる オンラインヘルプを参照してください。またオンラインサポートセンター のQ&Aも活用してください。

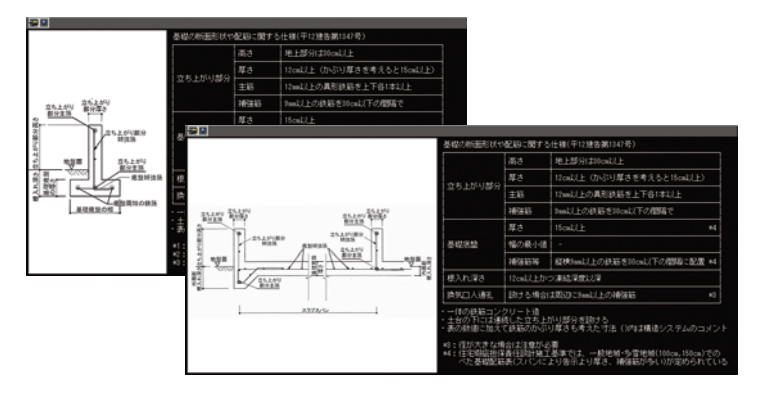

# 動作環境 しょうきょう しょうしゃ しょうかん (血格の) しょうかん しょうかん しょうかん しょうしゅう しょうしゅう

※1 Windows 11 Sは除きます。※2 Windows 10 Mobile/Windows 10 Sは除きます。 ※3 ネット認証は仮想化環境では利用できません。 ※4 インターネット接続できない場合は、販売店または下記営業までお問い合わせください。 対 応 O S:Windows 11<sup>※1</sup>/10<sup>※2</sup> (64bit/32bit) :4GB メモリー ディスプレイ:1280×768 グラフィック:OpenGLの機能をサポートできるビデオカードとドライバー ライセンス認証:ネット認証時はインターネット接続が必要\*3\*4 そ の 他:CD-ROMドライブ、カラープリンター(出力時に必要)

# いつでも最新版のプログラムに

簡単に最新版プログラムになるような仕組みが組み込まれてい ます。面倒な手順やホームページのサイトを探す必要はありま せん。すぐに最新版のプログラムが利用できます。

### 計算の流れをわかりやすく出力

壁量計算等構造安全性を確認するための計算の流れがわかり やすく出力されますので、内容の確認や建築主への説明に活 用できます。

### 適用範囲

 $\begin{array}{c|c|c|c|c} \hline \textbf{u} & \textbf{u} \end{array}$  $\cdot$   $\cdot$ ∷.  $\overline{\phantom{a}}$ **Bar** 

 $\overline{\phantom{a}}$ ¦∷Е  $\bar{\phantom{a}}$ H  $\begin{array}{c|c} \hline \bullet & \bullet \\ \hline \bullet & \bullet \end{array}$ 

 $\frac{1}{x}$ **ME** 

 $\frac{1}{2}$ 

H  $\frac{a}{a}$  $\overline{\phantom{a}}$ 

H  $\overline{a}$ 

E.

 $\begin{tabular}{|c|c|c|c|c|} \hline $a$ & $\overline{a$ & $\overline{a}$ \\ \hline $a$ & $\overline{a$ & $\overline{a}$ \\ \hline $a$ & $\overline{a$ & $\overline{a}$ \\ \hline \end{tabular}$ 

ili.

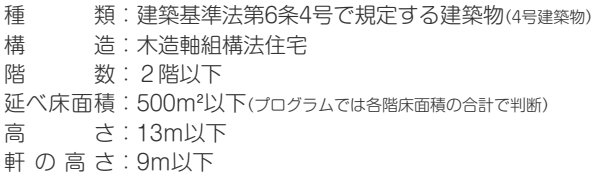

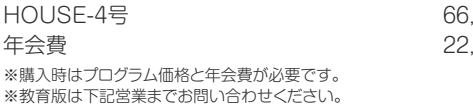

(000円 (税込) 年会費 22,000円 (税込)

### 住宅用プログラム利用者の会

HOUSE-4号をご使用いただくには、本会員制度への加入が必要となります。 お申し込み方法は、弊社営業までお問い合わせください。

本社営業 〒112-0014 東京都文京区関口2-3-3 TEL03-6821-1311 FAX03-5978-6215 **与 を満構造システム** 大阪支社営業 〒541-0041 大阪市中央区北浜1-1-10 TEL06-6203-2430 FAX06-6203-4117 URL https://www.kozo.co.jp/ 名古屋営業所 TEL052-583-0350 福岡営業所 TEL092-716-9311 札幌営業所 TEL011-218-6628 仙台営業所 TEL022-267-2811

●「HOUSE―4号」は、株式会社構造システムの著作物であり、著作権およびその他の権利は株式会社構造システムに帰属します。<br>●本カタログに記載された内容は予告なく変更されることがありますが、ご了承ください。●本カタログに記載された商品名は、各社の商標または登録商標です。